# SharePoint Check Out Document Activity Overview

Last Modified on 12/23/2021 5:35 am EST

#### Context

Use the SharePoint Check Out Document Activity to check out a document from a SharePoint library as part of a dynamic workflow.

### Wizard Tips

• You can define most activity parameters by selecting if from a data source, entering the value manually, or making it the result of an expression.

## Bindings

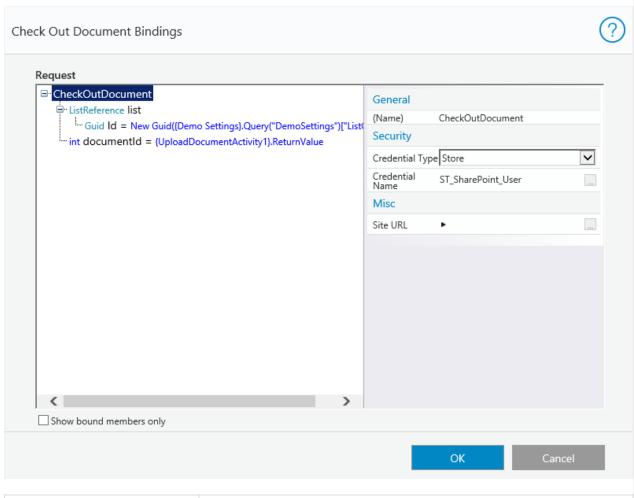

| Binding | Description                                                                                                    |
|---------|----------------------------------------------------------------------------------------------------|
| list    | Click this field, and then on the right side select the Type.  • ListByTitleReference: select the list by its title.  • ListByIdReference: select the list by its ID.  (Optional) define the list value by selecting it from a DataSource or the result of an expression. |

| Binding                 | Description                                                                                                    |
|-------------------------|----------------------------------------------------------------------------------------------------|
| Title/Id                | Enter the list Title/Id or click the ellipsis button to set it as the result of an expression.                                                                                         |
| documentId              | Define the document ID by entering its <b>Value</b> manually or clicking the ellipsis button to set it as the result of an expression.                                                 |
| (Name)                  | The name of the activity.                                                                                                    |
| Credential Type         | <ul><li>None</li><li>Application</li><li>Impersonated</li><li>Store</li></ul>                                                                                                    |
| Credential Name         | Click the ellipsis button to select the Credential Name.                                                                                                    |
| Site URL                | (Optional) Enter an expression for the site URL. This will allow you to dynamically determine the target site during execution. The credentials must be valid for the calculated site. |
| Show bound members only | Show only bound members in the above fields.                                                                                                    |

### NOTE

SharePoint activities don't support OAuth authentication.